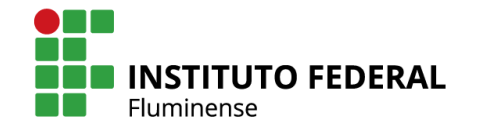

MINISTÉRIO DA EDUCACÃO

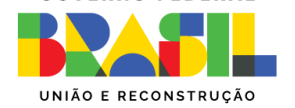

**GOVERNO FEDERAL** 

# TUTORIAL JOVENS TALENTOS

**Passo a Passo para o aluno se cadastrar na**

**plataforma SisFaperj**

# PASSO<sub>1</sub>

Acessar o sisFaperj

Entrar no site da FAPERJ(www.faperj.br) e clicar em sisFaperj

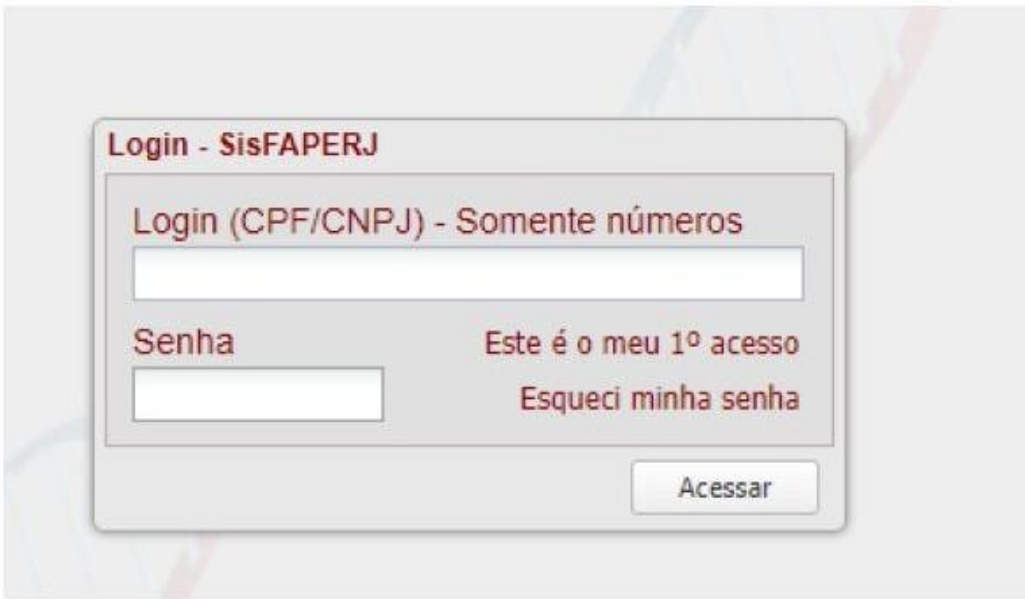

Você coloca seu CPF(correto) e cria uma senha(anote a senha) e clica em "Esse é meu primeiro acesso)

Preencher o quadro abaixo e gravar

П

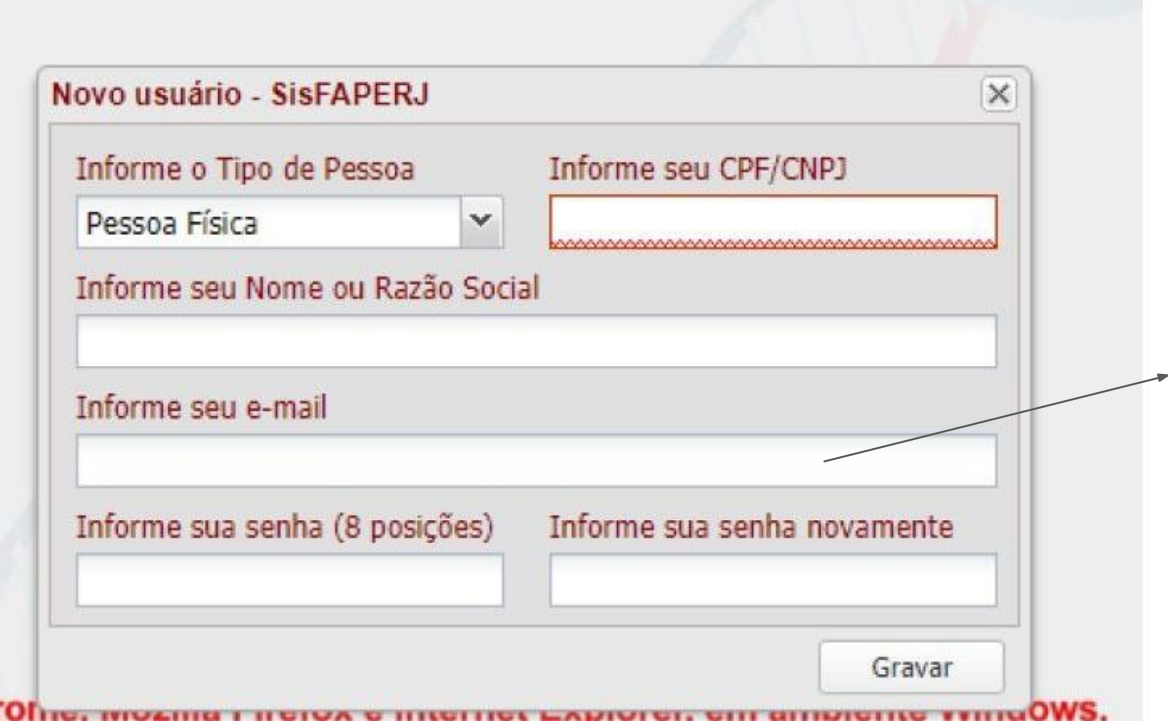

Utilize um e-mail que você tenha acesso pois será necessário para dar continuidade ao processo.

#### Passo 2

Após essa gravação o sisFaperj lhe enviará um e-mail (no endereço fornecido durante o cadastro anterior) com um link para que acesse e finalize o cadastro

#### Passo 3

Você acessa o link que recebeu do sisFaperj e preenche os quadros a seguir e receberá o restante do cadastro para preencher.

#### Quadro 1 do Preenchimento final(não colocar nada de pessoa física para baixo)

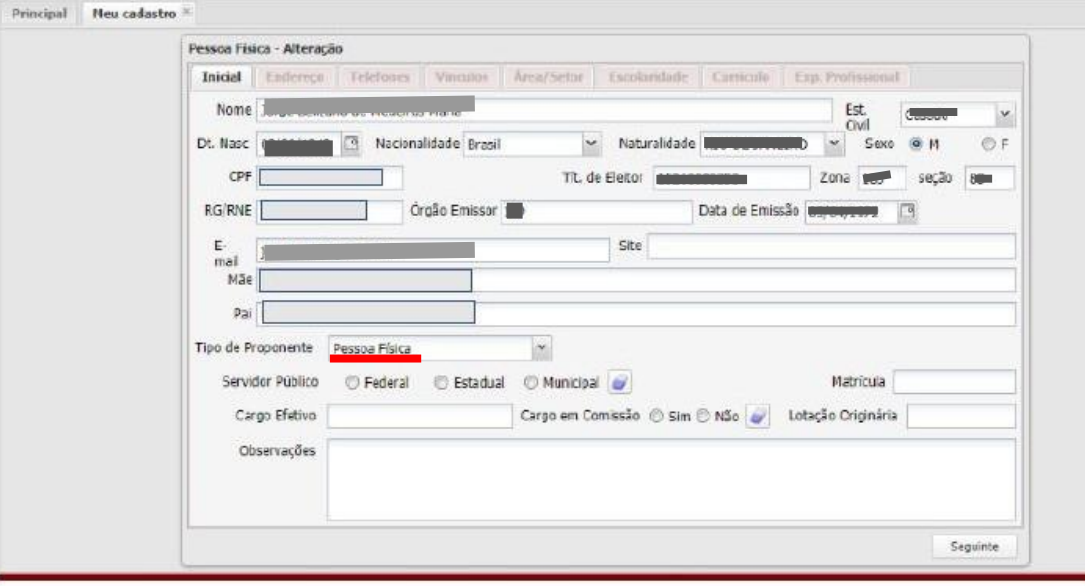

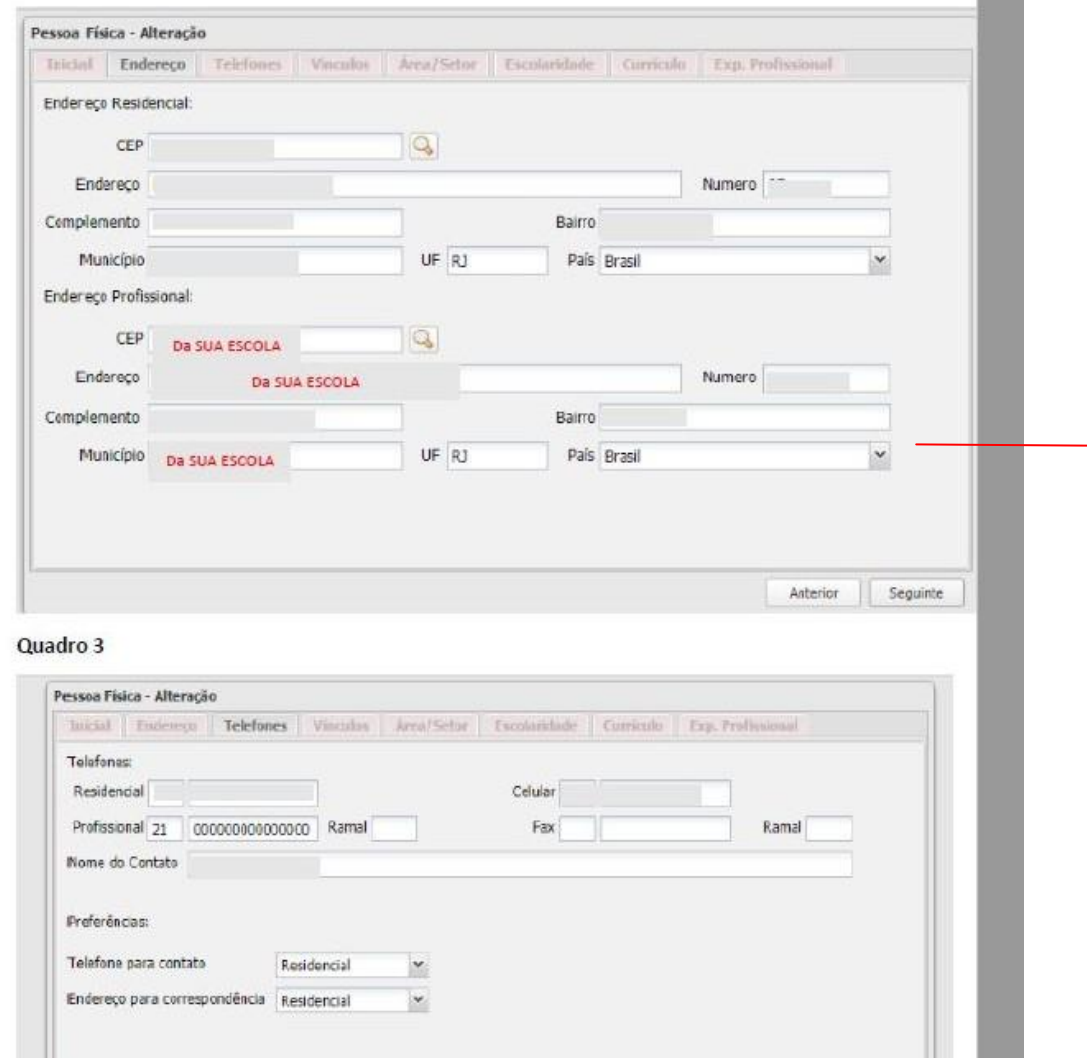

## Endereço *Campus* Bom Jesus do Itabapoana

CEP: 28360-000 Avenida Dario Vieira Borges - 235 Bairro - Parque do Trevo

### Quadro 4 PODE DEIXAR EM BRANCO

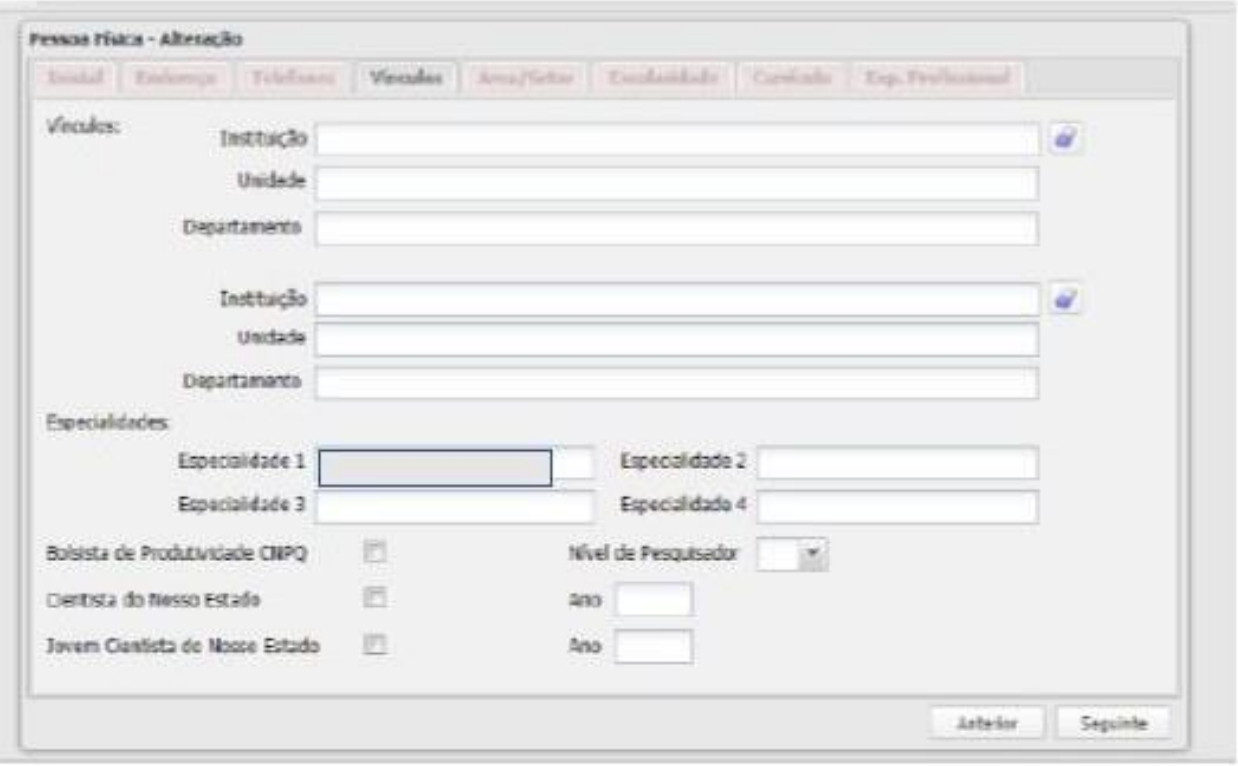

# Quadro 5 Pode deixar em branco ou marcar à esquerda Ciências Humanas e na direita Educação

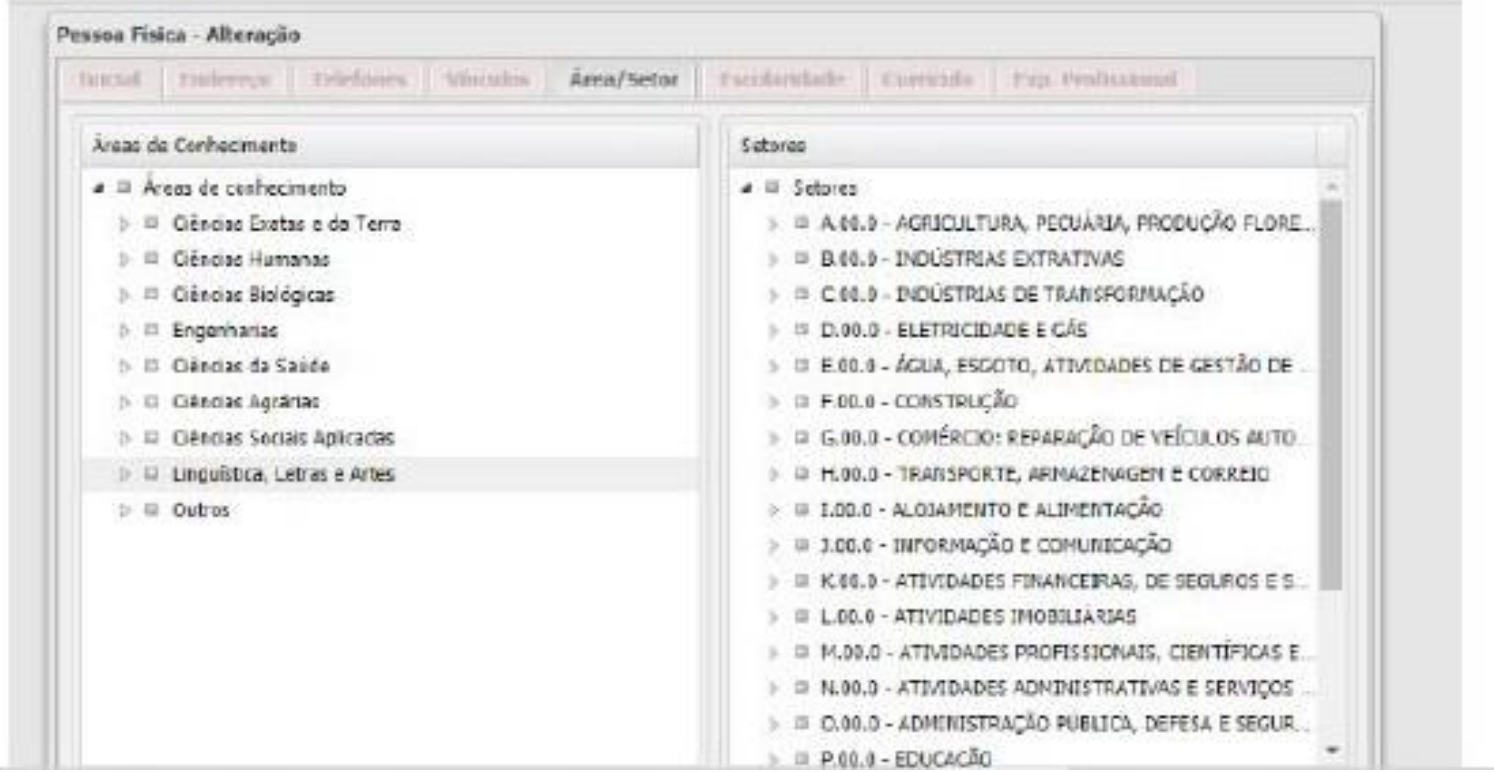

Quadro 6

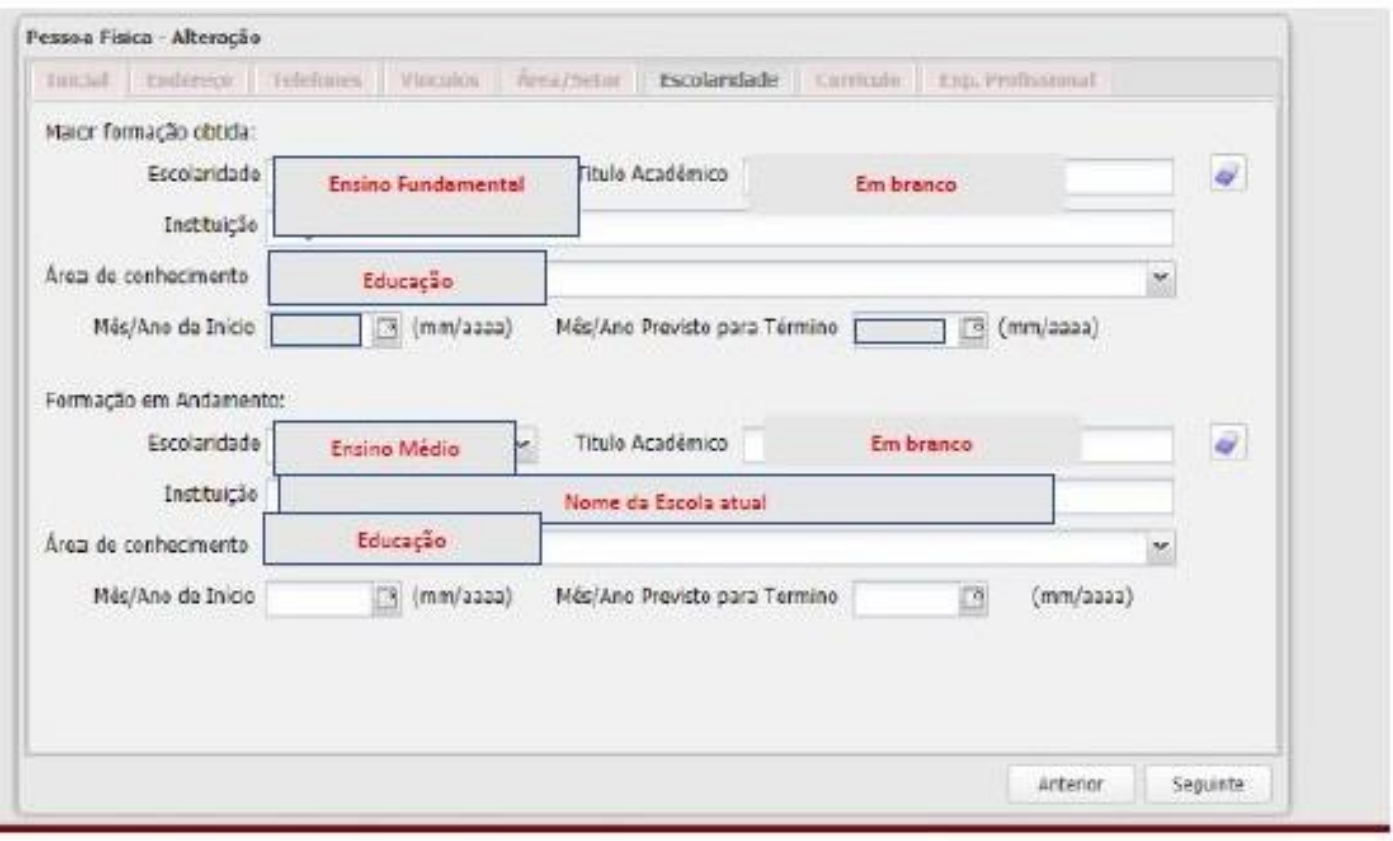

# Quadro 7

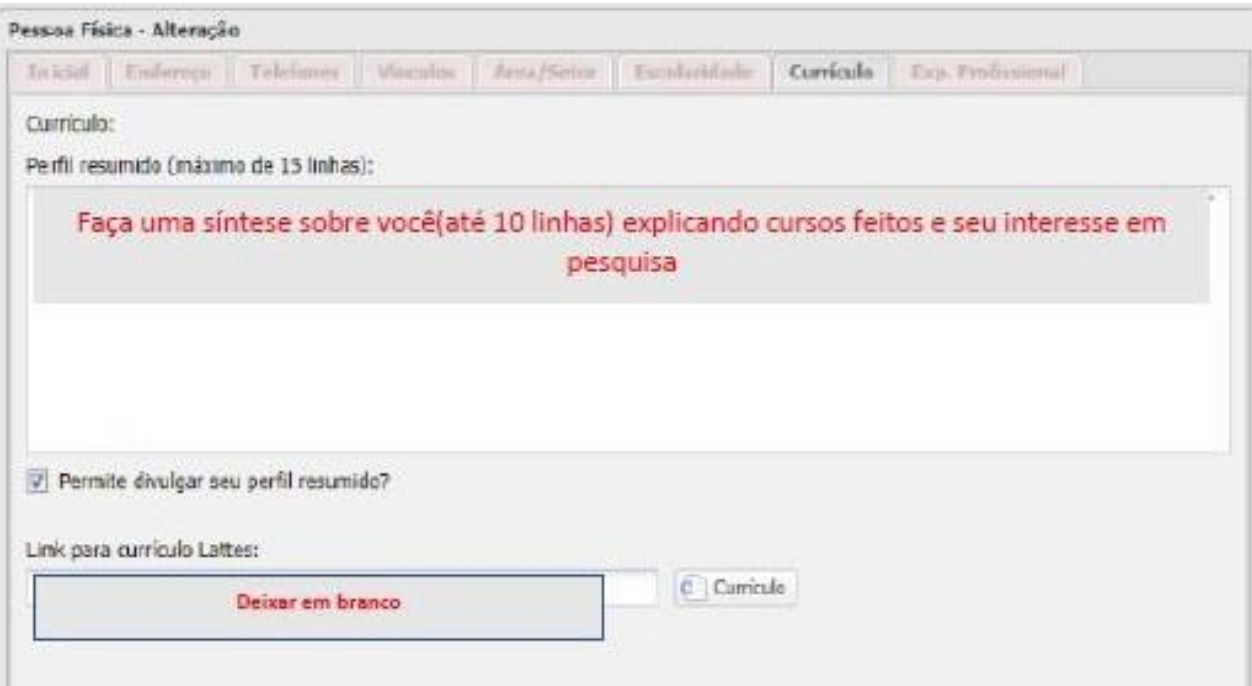

Quadro 8 Faça uma revisão para ver se todos os dados estão corretos: nome completo senão seus documentos sairão errados), e-mail; CPF; RG e etc. Se tudo estiver correto é só clicar em GRAVAR! Seu cadastro estará finalizado e você receberá um número de matrícula FAPERJ, que começará por 2020 ....... que servirá para o resto da sua vida junto à FAPERJ

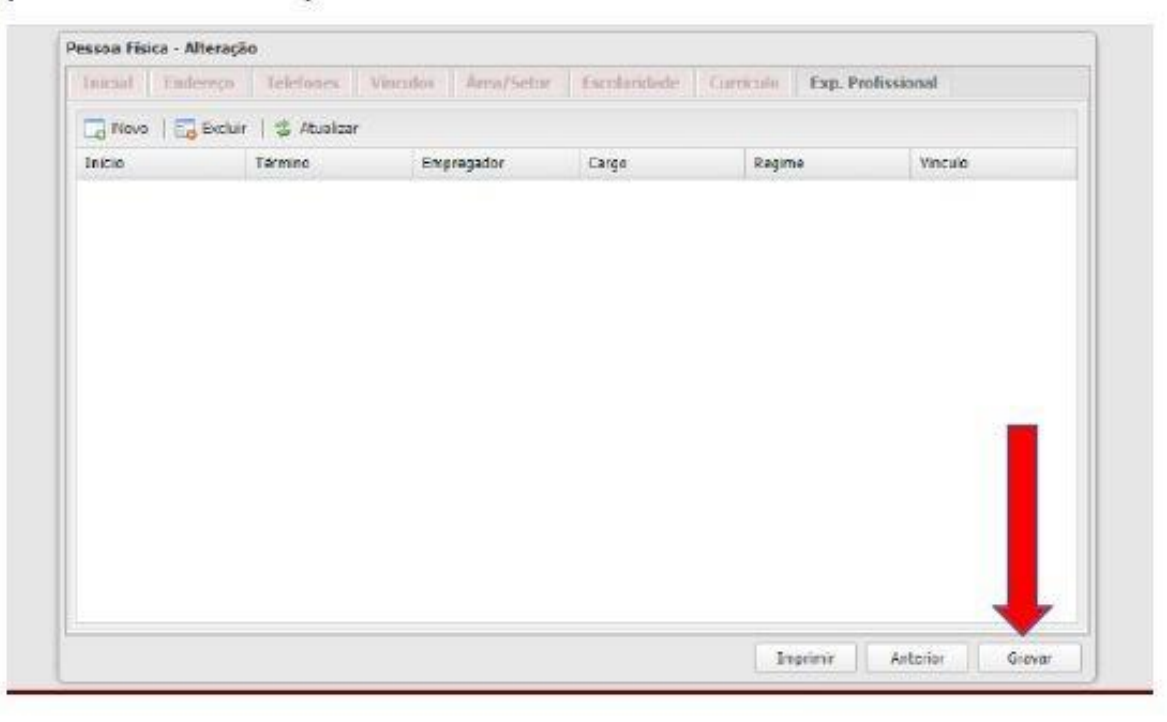